## **GUÍA ABALAR MÓBIL PARA FAMILIAS**

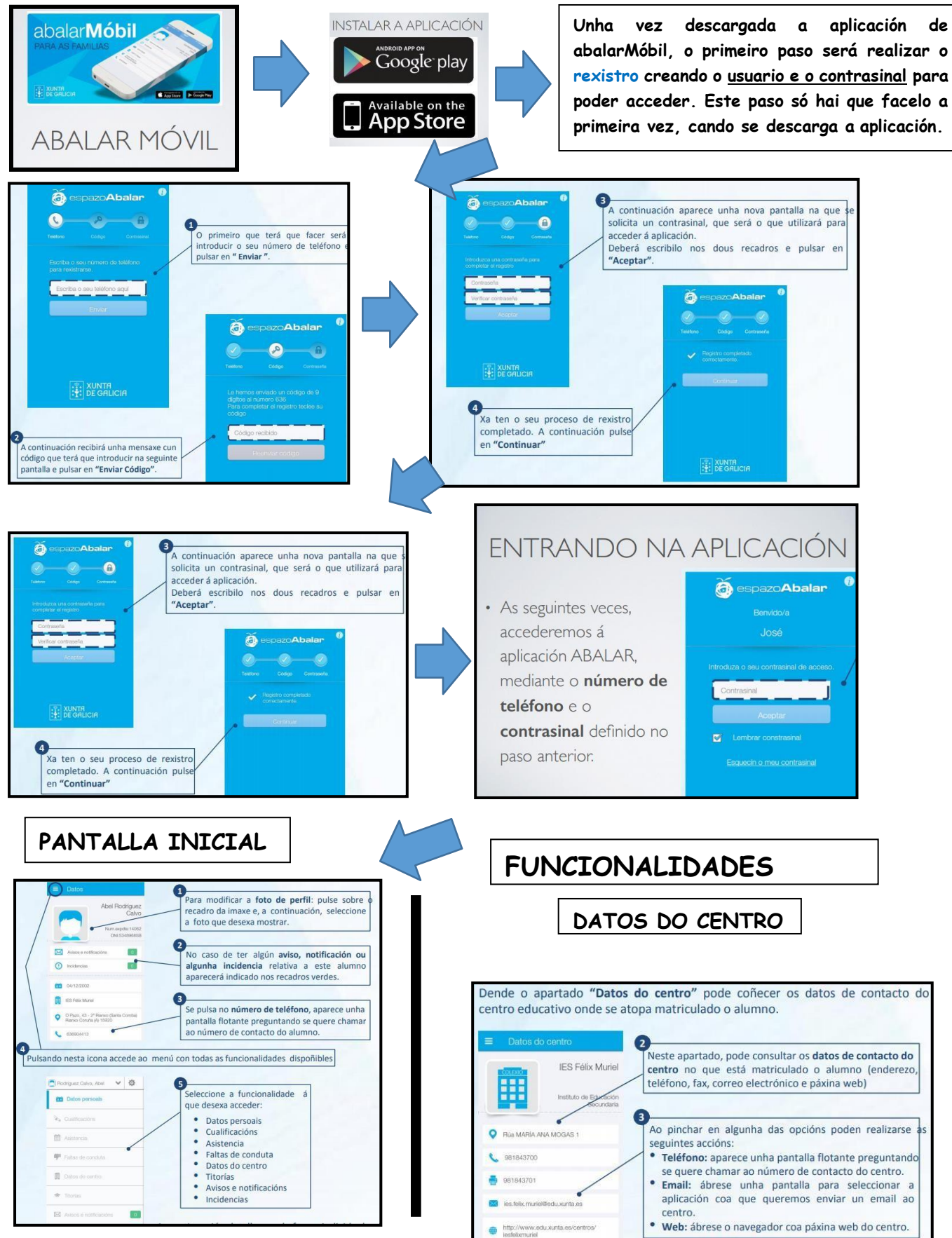

## **GUÍA ABALAR MÓBIL PARA FAMILIAS**

## **(non está activada) CUALIFICACIÓNS**

## **AVISOS E NOTIFICACIÓNS**

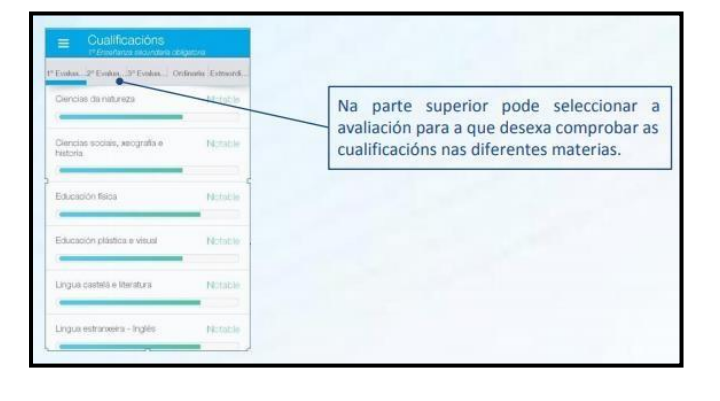

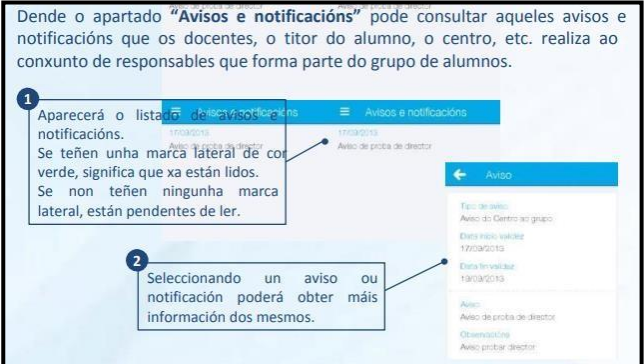

Observamos as faltas de asistencia do mes seleccionado

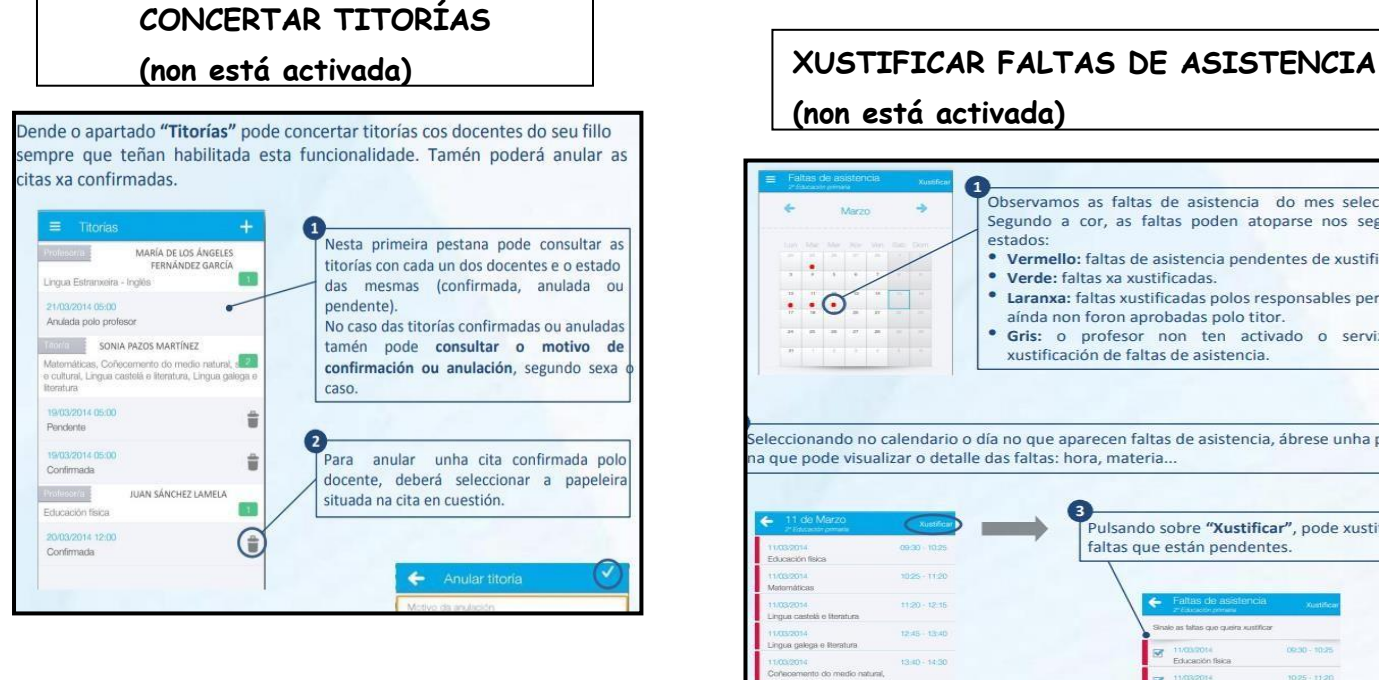

 $\mathbf{I}$ 

Nunha

primeira

aparecerán as diferentes faltas de

conduta para o alumno. Podemo seleccionar unha falta para acceder

a máis información como: data. tipo de falta, descrición, cal é a

medida correctiva, etc..

pantalla

**STAR** 

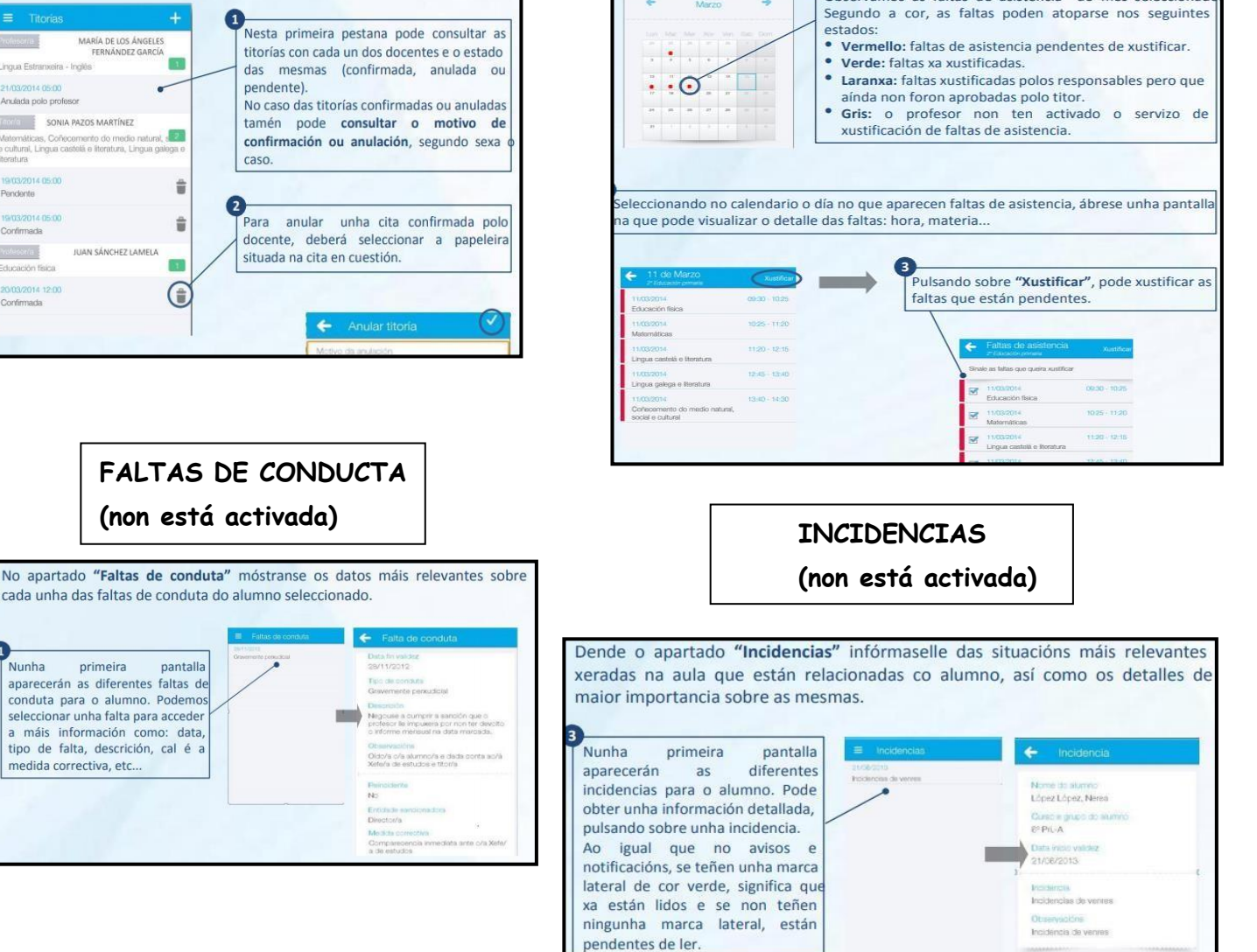

**(non está activada)**